## 予算登録

月次別の売上予算、売上粗利を登録します。得意先、担当者、商品の予算が登録できます。

## Point

・登録した予算は売上分析表で実績予算対比などに使用されます。

1) 登録方法

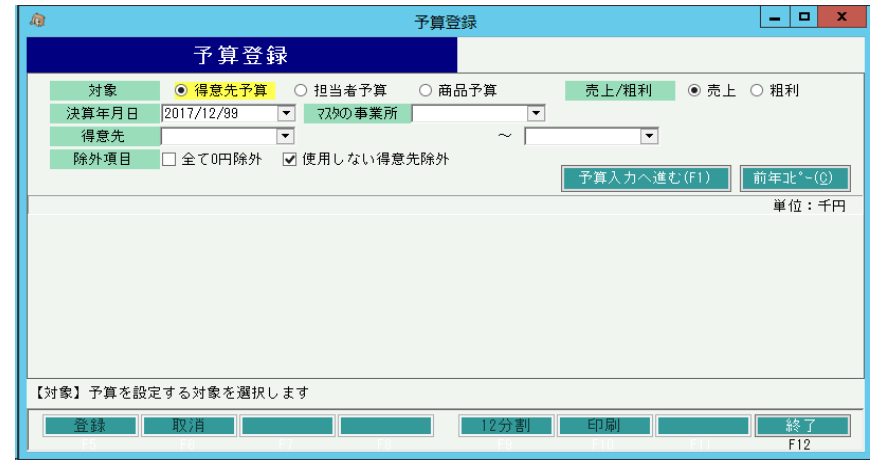

① 予算を登録する対象(得意先/担当者/商品)、売上/粗利、決算年月日を選択します。 ※範囲指定することで対象(得意先/担当者/商品)を絞り込むことができます。 コードを直接入力するか、SpaceまたF4キーでマスタ一覧より選択します。

また、商品予算を対象とする場合は「予算登録をする事業所」を必ず選択します。

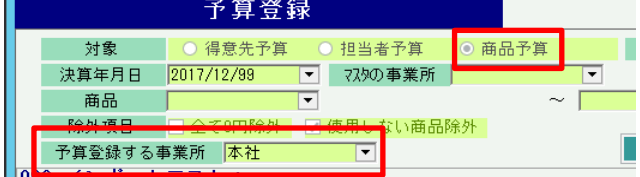

② 「予算入力へ進む」ボタンをクリックすると選択した対象の月次別予算一覧が表示されます。 ※除外項目で「全て0円除外」をチェックONしていると全予算が0円以外で登録されている 対象のみ表示されます。

 「使用しないXX(対象名)除外」をチェックONしていると「使用しない」設定されている対象 は表示されません。

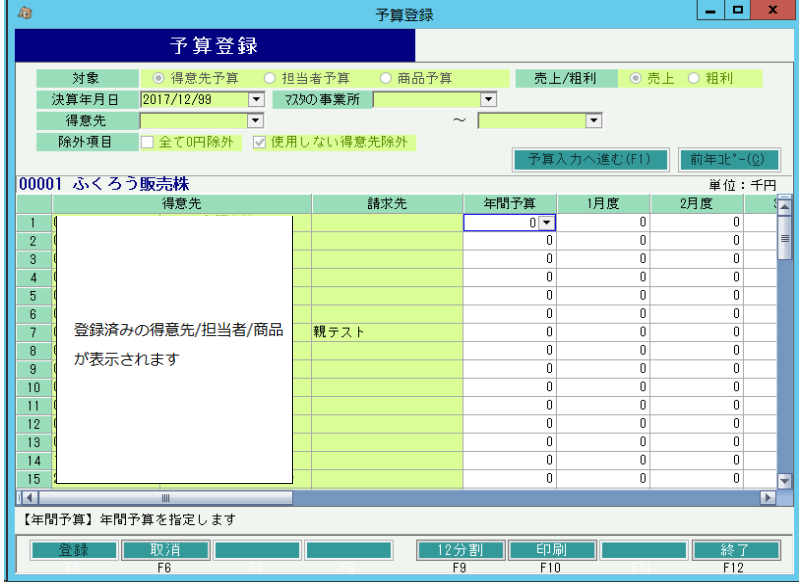

※12分割(F9)ボタンをクリックすると年間予算に設定している金額を12分割して月次予算に設定します。

③ 更新ボタンにて登録完了です。